# **PEMBUATAN DAN PEMBAHARUAN MODUL PELATIHAN MESIN SERTA MODIFIKASI** *HUMAN MACHINE INTERFACE SIMULATOR* **DI PT. X**

**Hendra Linarta1)**

Program Studi Teknik Mesin Universitas Kristen Petra<sup>1)</sup> Jl. Siwalankerto 121-131, Surabaya 60236. Indonesia 1) Phone: 0062-31-8439040, Fax: 0062-31-8417658<sup>1)</sup> E-mail:  $m24413081@john.petra.ac.id<sup>1</sup>$  $m24413081@john.petra.ac.id<sup>1</sup>$ 

### **ABSTRAK**

*Skripsi ini diselesaikan melalui proses pemagangan di PT. X. Tujuan dari pemagangan ini adalah untuk membuat modul pelatihan pengoperasian mesin yang belum ada modulnya dan merevisi modul pelatihan mesin bagi modul yang tidak sesuai dengan kondisi di lantai produksi. Modul yang telah dibuat dan diperbaharui tersebut akan digunakan untuk proses pelatihan operator yang akan menjalankan mesin. Topik lainnya ialah modifikasi human machine interface simulator yang berfungsi untuk mendukung proses pelatihan yang efisien. Metode yang digunakan untuk pembuatan dan pembaharuan modul yaitu dengan melihat modul sebelumnya dan manual book, serta melakukan interview. Metode yang digunakan untuk modifikasi human machine interface simulator dengan berdiskusi dengan electric engineer dan melakukan trial and error berdasarkan forum-forum yang dibaca. Tujuan dari modifikasi human machine interface simulator adalah untuk meminimalkan gangguan pada proses produksi dan agar waktu yang diperlukan trainee tidak terbuang sia-sia.*

*Kata kunci: Modul pelatihan, pelatihan, HMI simulator*

#### **1. Pendahuluan**

Pembuatan rokok dengan tenaga manusia semakin hari mengalami pengurangan karena tenaga manusia kurang efisien dalam membuat rokok, sehingga semakin lama tergantikan oleh tenaga mesin. PT. X merupakan salah satu perusahaan pembuat rokok terbesar di Indonesia yang banyak menggunakan mesin untuk memproses tembakau menjadi rokok.

Semua *line* yang berfungsi untuk memproduksi rokok memerlukan *operator* untuk menjalankan mesin dan memastikan bahwa proses produksi berjalan dengan baik. Oleh karena itu, *operator* tersebut memerlukan pengetahuan yang baik dari *line* tersebut agar hasil produksi sesuai dengan yang diinginkan. Pada PT. X, terdapat mesin yang belum ada modul panduannya atau yang belum terbaharui, sehingga *operator* baru akan kesulitan dalam mempelajari cara kerja mesin. Setiap *operator* yang akan menjalankan mesin, akan menjalani proses pelatihan. Untuk memudahkan *operator* mengerti kerja mesin tersebut, maka akan dibuat modul pelatihan, sehingga memudahkan untuk mengoperasikan mesin tersebut. Modul tersebut dibuat sebagai prosedur standar operasi yang digunakan sebagai pedoman setiap *operator* mesin.

Pada PT. X, *clove stem flakes line, feeding* PP SIS *line* dan *cutting drying flavoring* PP SIS *line* belum memiliki modul pelatihan. Sedangkan *feeding clove line*  sudah mempunyai modul pelatihan, namun memiliki intruksi kerja yang kurang jelas. Sebuah modul memerlukan daya tarik agar pembaca dapat lebih mudah mengerti isi dari modul tersebut, maka modul memerlukan rangsangan-rangsangan berupa gambar, pencetakan huruf tebal, miring, garis bawah atau warna [1]. Oleh karena itu, penulis akan membuat modul baru untuk *line* yang belum mempunyai modul dan memperbaharui modul pelatihan yang sudah ada agar sesuai dengan kondisi saat ini dan memiliki daya tarik dengan memberikan instruksi yang jelas tiap langkah menggunakan gambar. Modul baru akan dibuat sesuai dengan format yang telah ditentukan oleh PT. X. Modul baru ini diharapkan dapat membantu *trainer* dan *operator* dalam proses pelatihan, supaya jalannya proses pelatihan dapat terstruktur dari segi waktu, materi dan pengajaran. Tujuan akhir yang diinginkan yaitu *operator* dapat mengerti dengan baik dan dapat menjalankan tugas-tugas yang harus dilakukan oleh seorang *operator line.*

Mesin-mesin yang ada di PT. X sendiri sebagian besar sudah berjalan secara otomatis. Pada mesin-mesin tersebut dilengkapi suatu monitor, sehingga operator dapat berinteraksi dengan mesin tersebut. Monitor ini biasanya disebut HMI (*human machine interface*). Pada HMI dapat dilakukan pengontrolan mesin, yang berfungsi untuk menjalankan suatu *line* dan juga digunakan untuk melakukan *maintenance*. Para operator yang akan menjalankan mesin juga harus dapat mengoperasikan mesin tersebut melalui HMI. Sebelumnya, pada waktu proses pelatihan, *prodtech*  akan melihat HMI *simulator* di lantai produksi secara langsung. Sedangkan pada lantai produksi harus dapat memproses produk dengan baik tanpa gangguan, juga antara ruang pelatihan dan lantai produksi cukup jauh, sehingga kurang efisien dalam segi waktu. Solusinya, pada ruang pelatihan akan diberi fasilitas HMI *simulator* agar tidak mengganggu jalannya proses produksi dan menghemat waktu serta tenaga, sehingga

penulis akan melakukan modifikasi HMI *simulator* agar dapat berjalan dengan baik pada ruang pelatihan. Diharapkan dengan adanya HMI *simulator* di gedung pelatihan dapat meminimalisir gangguan pada ruang produksi, menghemat waktu dan tenaga, serta para *prodtech* yang menjalani pelatihan dapat mencoba HMI *simulator* secara langsung. Tujuan penulisan skripsi ini antara lain sebagai berikut:

- Membuat modul pelatihan pengoperasian mesin untuk mempermudah operator memahami pengoperasian mesin yang ada sesuai yang ada di lapangan.
- Merevisi modul pelatihan pengoperasian mesin agar sesuai dengan kondisi lapangan saat ini.
- Melakukan modifikasi HMI simulator agar berjalan sesuai dengan yang ada di lantai produksi.

Manfaat yang akan didapatkan dari penulisan tugas akhir ini yaitu sebagai berikut:

- Mempermudah operator dalam memahami pengoperasian mesin yang ada.
- Membantu perusahaan untuk memenuhi target produksi dengan siapnya operator menjalankan mesin dengan baik, dengan cara memberi pelatihan yang efektif dan efisien kepada para operator.

#### **2. Metode Penelitian**

Metode penelitian yang digunakan untuk pembuatan modul pelatihan adalah sebagai berikut:

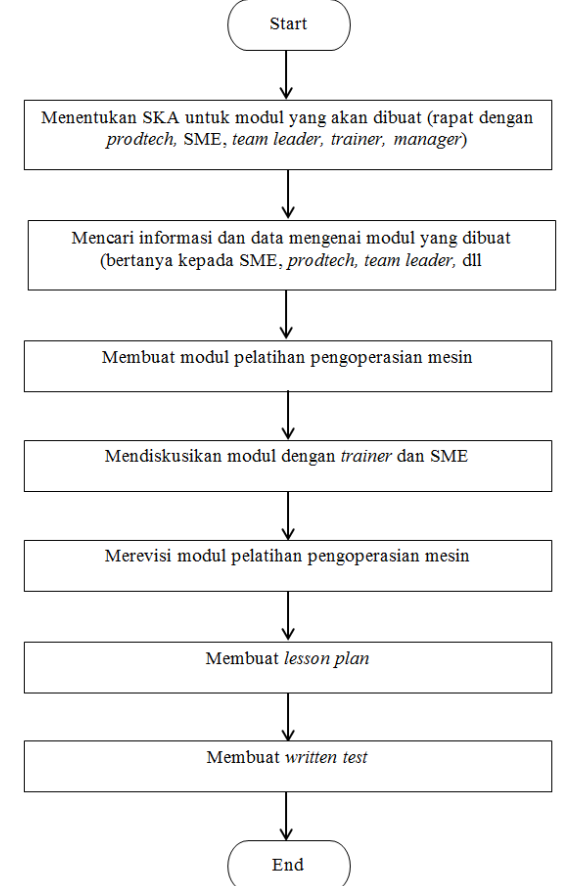

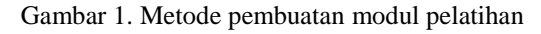

Untuk HMI *simulator* sendiri, metode penelitian yang digunakan adalah sebagai berikut:

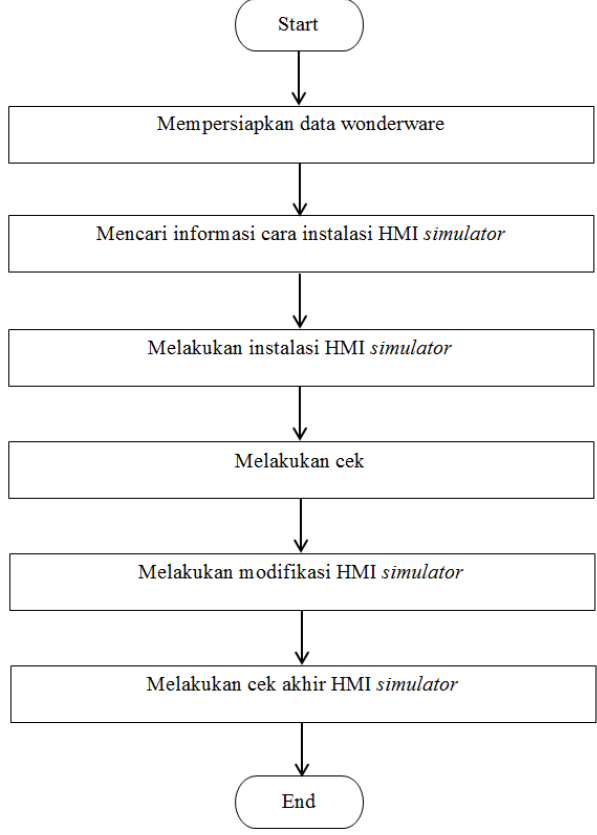

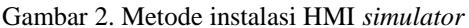

Sebelum melakukan pembuatan atau pembaharuan modul, perlu di pahami cara bagaimana suatu *line*  bekerja, dan materi apa saja yang diperlukan untuk sebuah modul pelatihan. Data-data yang diperlukan untuk pembuatan modul diambil dengan cara:

 Modul-modul sebelumnya/modul anak perusahaan lainnya

Dalam proses pembuatan modul, data dapat diambil dari modul pelatihan yang sudah ada sebelumnya. Data juga dapat diambil dari modul per mesin pada *line* tersebut atau bias juga diambil dari modul anak perusahaan lain di dalam negeri maupun luar negeri. Data dalam modul ini dapat terdiri dari Bahasa Inggris dan Bahasa Indonesia dengan format yang tidak sama, sehingga diperlukan penyesuaian data kembali sesuai dengan format terbaru yang digunakan oleh PT. X.

*Manual book*

*Manual book* untuk setiap mesin tidak selalu tersedia, sehingga diperlukan pencarian terlebih dahulu. *Manual book* dapat dicari pada lemari *Manual book primary processing*, *library technical training, drive R,* dan bisa juga meminta kepada karyawan yang memilikinya. *Manual book*  biasanya terdiri dari beberapa bab yang membahas detail komponen mesin, cara pemasangan, lokasi *safety device,* penjelasan tentang simbol-simbol dan cara perawatan mesin.

Pengamatan langsung di lapangan

Untuk modul yang belum pernah dibuat diperlukan pengamatan langsung di lapangan. Hal ini dilakukan agar penulis mengerti cara kerja dari *line* tersebut secara detail sehingga pada waktu pembuatan atau pembaharuan modul, dapat dilakukan semaksimal dan seakurat mungkin. Proses pengamatan langsung dilakukan dengan cara mengikuti proses dari awal *input* material hingga material selesai diproses pada *line* tersebut. Proses pengamatan ini dilakukan pada setiap *line*  secara detail.

*Interview*

Data yang tidak dapat ditemukan dalam *manual book* ataupun pengamatan secara langsung dapat diketahui dengan cara mewawancarai seseorang. Wawancara biasanya dilakukan dengan *prodtech (production technician)*, SME (*subject matter expert*) yaitu *process engineer*, *lead operator*, *team leader, asset engineer, electric and mechanic engineer.* Hasil dari wawancara tersebut akan digunakan penulis sebagai data tambahan dalam membuat modul pelatihan mesin.

Foto atau gambar

Untuk memudahkan pemahaman mengenai modul yang akan dibuat, perlu ditambahkan gambar-gambar. Foto atau gambar dapat berupa komponen mesin, letak mesin, proses *cleaning,*  dan *screenshoot Human Machine Interface*.

Sebelum memulai pembuatan modul, *trainer, business unit manager, team leader, prodtech* dan penulis akan melakukan rapat untuk menentukan SKA (*skill, knowledge* dan *attitude*)*.* SKA sendiri adalah halhal apa saja dalam modul yang perlu dapat dilakukan seorang *prodtech.*

Setelah data-data terkumpul dengan lengkap (berupa *hardcopy, softcopy*, foto, gambar dan catatan), data-data tersebut akan diolah menjadi modul yang baru menggunakan format terbaru yang ada di *technical training center.* Modul tersebut akan berisi data-data mengenai peraturan *training,* tujuan yang akan dicapai setelah mengikuti *training, job safety & environment, general overview,* detail proses, *task list* dan *task detail sheet.* Ketika modul selesai dibuat, modul akan di periksa oleh *trainer* dan di *cross check* kembali apakah sudah sesuai dengan yang diperlukan atau perlu adanya revisi kembali.

Pada bagian HMI *simulator,* sebelum melakukan instalasi dan penyesuaian HMI *simulator*, perlu di ketahui *software* apa saja yang diperlukan, bagaimana instalasi dan cara penyesiaiannya. Data-data yang diperlukan untuk pembuatan modul diambil dengan cara:

 *Request software* HMI *simulator* dari *electrical engineer* atau *trainer*

Untuk instalasi HMI *simulator,* diperlukan *software* yang sesuai dari masing-masing HMI *simulator*. *Software* ini didapat dari *electrical engineer* atau *trainer* yang memiliki data tersebut.

*Interview electrical engineer* atau *trainer*

Sebelum instalasi dilakukan, diperlukan pengetahuan tentang cara instalasi dan penyesuaian HMI *simulator.* Cara instalasi dapat diketahui dengan mewawancarai *electrical engineer* atau *trainer* yang bisa melakukannya.

Sumber lainnya

Cara instalasi dan pengetahuan tentang HMI *simulator* juga berasal dari internet. Tujuan mencari data pada internet adalah agar penulis dapat mengerti secara detail tentang bagaimana cara instalasi *software.* Cara lain yang digunakan oleh penulis adalah *trial and error.* Cara ini digunakan jika tidak ada atau sulit mencari sumber terpercaya.

Setelah *software-software* yang diperlukan tersedia, instalasi HMI *simulator* akan dilakukan. Ketika pada instalasi ditemukan masalah, penulis perlu mencari cara lain dengan diskusi dengan *electrical engineer* dan *trainer,* ataupun dengan *trial and error* berdasarkan informasi dari sumber lainnya.

## **3. Hasil dan Pembahasan**

Modul pelatihan pengoperasian mesin adalah salah satu aspek penting dalam sistem produksi suatu perushaan. Jika modul pelatihan tidak dibuat dengan baik, maka keseluruhan proses produksi dapat terganggu karena tidak berjalan sesuai standar. Pada PT. X, terdapat beberapa bagian dari produksi, antara lain adalah:

1. PP (*primary processing*)

Merupakan bagian pertama dari produksi rokok. Pada *primary processing*, semua bahan mentah rokok akan diproses menjadi campuran yang nantinya akan menjadi rokok. *Primary processing* merupakan proses penting dalam pembuatan rokok karena pada proses ini tembakau akan dipersiapkan menurut standar dan rasa yang sudah ditentukan oleh perusahaan. Bagian ini menggunakan mesin-mesin yang membantu dalam proses pengeringan, pemotongan dan pemberian rasa pada tembakau.

2. SKM (sigaret kretek mesin)

Merupakan bagian dari produksi yang memiliki fungsi dalam memproduksi dan mengolah tembakau menjadi produk yang siap dijual ke pasar. Dalam proses ini, tembakau yang telah diproses oleh *primary processing* akan di bungkus yang diletakkan ke dalam *box* untuk dijual ke pasaran. SKM juga dapat disebut sebagai *secondary processing* karena merupakan proses kedua setelah tembakau terproses pada tahap pertama di *primary processing.* SKM menggunakan mesin-mesin yang membantu dalam proses pembungkusan dan penempatan rokok ke dalam *box.*

3. SKT (sigaret kretek tangan)

Merupakan bagian dari produksi yang memiliki fungsi yang hampir sama dengan SKM. Dalam proses ini, tembakau yang telah diproses, dibungkus dengan kertas rokok dan dimasukan kedalam *box*. Proses dalam SKT ini sepenuhnya menggunakan cara konvensional yaitu dengan menggunakan tenaga kerja manusia.

Pada saat pemagangan ini, penulis hanya akan memperbaharui dan membuat modul pada bagian *primary processing.* Pada *primary processing* sendiri memiliki 2 tingkatan karyawan, yakni *prodtech*  (*production technician*) dan mekanik. Modul yang akan dibuat dan diperbaharui hanyalah untuk level *prodtech.* Penyusunan dari modul pelatihan *primary processing*  ini menggunakan metode *best training practice* (BTP). BTP adalah standar pelatihan yang telah ditentukan oleh perusahaan. Dengan menggunakan BTP, pembuatan modul tidak akan hanya menjadi pedoman penggunaan mesin, namun modul akan menjadi lebih berguna dalam hal membangun *knowledge, skill,* dan *attitude* dari karyawan PT. X. Maksud dari membangun *knowledge*  adalah membangujn pengertian mengenai modul yang berisi tentang hal-hal penting apa saja yang harus diketahui oleh *prodtech. Skill* adalah kemampuan dari karyawan yang terdapat pada *task list* dan *task detail sheet* yang terdapat pada modul. Sedangkan *attitude*  adalah sikap yang seharusnya dimiliki *prodtech* untuk menunjukan bagaimana seorang karyawan menjalankan tugas pada *real practice* dengan mempertimbakan segala aspek yang telah dipelajari dan diujikan pada saat pelatihan berlangsung.

Dalam *task list* terdapat *task level. Task level* yang tertera terbagi menjadi tiga level yaitu:

1.Level 1

*Task* dijelaskan dan didemostrasikan oleh *trainer*  kemudian akan dipraktekkan oleh seluruh peserta pelatihan.

2.Level 2

*Task* dijelaskan dan didemostrasikan oleh *trainer*  kemudian akan dipraktekkan oleh sebagian peserta pelatihan.

3.Level 3

*Task* dijelaskan dan didemostrasikan oleh *trainer*  saja.

Contoh dari *task list* dapat dilihat pada Gambar 3 berikut ini.

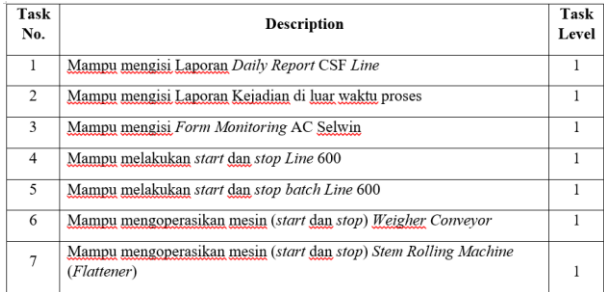

Gambar 3. Contoh *task list*

Pembuatan modul pelatihan sendiri dilakukan dengan berbagai tahap, yakni [2]:

1.Melakukan *front-end analysis*

Langkah pertama dalam pembuatan modul adalah melakukan *front-end analysis.* Langkah ini merupakan hal pertama yang harus dilakukan ketika akan membuat modul pelatihan. *Front-end analysis* dapat disebut sebagai penentuan *skill, knowledge* dan *attitude (SKA). Trainer,* SME yaitu *process enginer,* 

*business unit manager, team leader, prodtech* dan penulis akan bertemu dalam rangka membahas kriteria-kriteria apa saja yang dibutuhkan seorang *prodtech* untuk dapat menjalankan *clove stem flakes line.* Namun pada pembuatan modul *clove stem flakes line*, dapat menggunakan kriteria-kriteria yang hampir sama dengan *line* sebelumnya. Pada tahap ini juga akan dibuat tujuan yang ingin dicapai dengan pelatihan menggunakan modul yang akan dibuat ini.

2.Membagi isi modul menjadi beberapa bab

Tahap ini merupakan tahap lanjutan setelah melakukan penentuan kriteria-kriteria apa saja yang diperlukan seorang *prodtech.* Pada tahap ini kontenkonten yang telah ditentukan akan dikelompokkan menjadi bab-bab tersendiri, namun bagian ini telah ditentukan oleh PT. X

3.Menentukan gaya penulisan

Langkah ini dilakukan dengan menentukan *style*  penulisan modul. Hal-hal yang ditentukan meliputi: *grammar,* ejaan, nama, angka, singkatan, referensi, dan banyak lagi, namun hal tesebut diatas semuanya juga telah ditentukan oleh PT.X.

4.Menulis *draf* modul pelatihan

Pada langkah ini penulisan modul akan dibuat dengan pertama-tama membuat *draft* modul agar memudahkan penulisan, namun penulis memilih untuk mencari informasi terlebih dahulu yang berkaitan dengan modul yang dibuat. Hal-hal yang dilakukan adalah melihat material *training* yang ada di perusahaan di *server* dan *library.* Material yang ada di *server* perusahaan meliputi modul *training*  sebelumnya (jika ada), *manual book* dan materi *training* yang belum lengkap. Sedangkan material yang terdapat pada *library* biasanya akan berupa *manual book* dari mesin-mesin pendukung. Data-data yang terkumpul merupakan data dengan format yang berbeda seperti *softcopy* (*microsoft word & power point*), *hardcopy (manual book)* dan informasi yang didapat dari *interview.* Dari semua data di atas, akan dipilih materi apa saja yang perlu digunakan dalam pembuatan modul karena tidak semuanya sesuai kriteria yang diinginkan. Data yang didapatkan pada pembuatan *clove stem flakes line* ini terdiri dari, modul *training clove stem flakes line* pabrik lain PT. X yang belum lengkap, *manual book* dari OEM dan dari interview yang dilakukan pada orang-orang di lantai produksi.

5.Mengedit dan melengkapi modul

Setelah menulis *draft, draft* tersebut akan dilengkapi seluruhnya berdasarkan data-data yang sebelumnya telah didapatkan. Modul akan disusun berdasarkan kriteria-kriteria yang telah ditentukan pada awal pembuatan modul. Modul yang telah selesai dibuat kemudian akan didiskusikan kepada *trainer* dan *process engineer* yang bersangkutan apakah modul sudah sesuai kriteria atau belum, jika belum akan dilakukan perbaikan kembali.

#### 6.*Finalize the training manual*

Tahap ini merupakan langkah akhir yang dilakukan pada saat pembuatan modul. Pada langkah ini akan dibuat *lesson plan*, untuk membuat rencana

pelatihan, penulis membagi hal-hal yang dilakukan tiap harinya berdasarkan bobot dari sub bab-sub bab yang ada dan dibagi menjadi bahan untuk lima hari pelatihan (*in class*). Selama lima hari pelatihan ini, *prodtech* akan mencoba menjalankan *line* dengan total waktu seluruh *trainee* 10 jam. Contoh *lesson plan* yang dibuat dapat dilihat pada Gambar 4. Setelah *trainee* menjalani pelatihan *in class* selama lima hari, mereka akan menjalani *practical training/on the job training* (OJT) di lapangan secara langsung selama maksimal 3 bulan. Jika *lesson plan* telah selesai dibuat, langkah selanjutnya yakni membuat *written test. Written test* sendiri dilakukan setelah *prodtech*  menjalani *in class training.* Penulis menyusun *written test* dengan membuat soal-soal pertanyaan berdasarkan materi yang ada di modul dan logic berpikir yang telah dijelaskan pada modul. Pada *written test* ini terdiri dari 20 soal pilihan ganda dan 5 soal *essay.*

| <b>DAYS</b> | <b>SUBJECTS</b>                                                                       |
|-------------|---------------------------------------------------------------------------------------|
|             | Lesson:                                                                               |
|             | Raw Material<br>٠                                                                     |
| Day 1       | Basic Process Clove Stem Flakes Line                                                  |
|             | Safety                                                                                |
|             | Kondisi Start Stop Batch                                                              |
|             | Task:                                                                                 |
|             | Mampu melakukan start line dan stop line                                              |
|             | Mampu melakukan start batch dan stop batch                                            |
|             | Lesson:                                                                               |
|             | Two Cut Ways Conveyor, Metering Tube, Vibratory Conveyor,                             |
| Day 2       | Weigher Conveyor                                                                      |
|             | Task:                                                                                 |
|             | Mampu mengoperasikan mesin (start dan stop) Weigher                                   |
|             | Conveyor                                                                              |
|             | Mampu melakukan Packing Material                                                      |
| Day 3       | Lesson:                                                                               |
|             | Stem Rolling Machine, Cutting Machine, Exhaust Fan                                    |
|             | Task:                                                                                 |
|             | Mampu mengoperasikan mesin (start dan stop) Stem Rolling                              |
|             | Machine (Flattener)                                                                   |
|             | Mampu mengoperasikan mesin (start dan stop) Cutting                                   |
|             | Machine (Shredder)                                                                    |
|             | Mampu melakukan Setting Roll Flattener                                                |
|             | Mampu melakukan Penggantian Scrapper Roll Flattener                                   |
|             | Lesson:                                                                               |
|             | Microwave Drying Device, Clove Flavoring Cylinder                                     |
| Day 4       | Task:                                                                                 |
|             | Mampu mengoperasikan mesin (start dan stop) Microwave                                 |
|             | <b>Drying Device</b>                                                                  |
|             | Mampu mengatur Penyalaan Magnetron Microwave Drying                                   |
|             | Device (Yichang) secara manual                                                        |
|             | Mampu mengoperasikan mesin (start dan stop) Clove<br>п                                |
|             | <b>Flavoring Cylinder</b><br>Mampu mengoperasikan mesin (start dan stop) Pompa Flavor |
|             | (AC Selwin                                                                            |
|             | Lesson:                                                                               |
|             | Parameter kualitas                                                                    |
| Day 5       | Task:                                                                                 |
|             | Mampu mengisi Laporan Daily Report CSF Line                                           |
|             | Mampu mengisi Laporan Kejadian di luar waktu proses                                   |
|             | Mampu melakukan zero kalibrasi                                                        |
|             | Mampu mengisi Form Monitoring AC Selwin                                               |
|             |                                                                                       |

Gambar 4. Contoh *lesson plan*

Sedangkan untuk pembaharuan modul sendiri memiliki langkah-langkah yang hampir sama dengan pembuatan modul diatas, namun untuk langkah menentukan SKA tidak diperlukan, karena dapat menggunakan SKA dari modul yang ada sebelumnya, hanya dilakukan pembaharuan sesuai kondisi yang terbaru. Pada pembaharuan modul, penulis menambahkan gambar dan petunjuk pada *task detail* agar memudahkan *trainee* untuk memahami hal-hal yang diajarkan. Perbedaan sebelum dan sesudah diperbaharui dapat dilihat pada Gambar 5 dan 6 berikut.

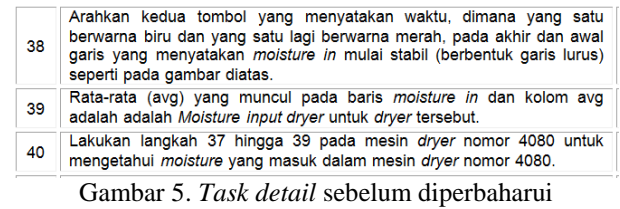

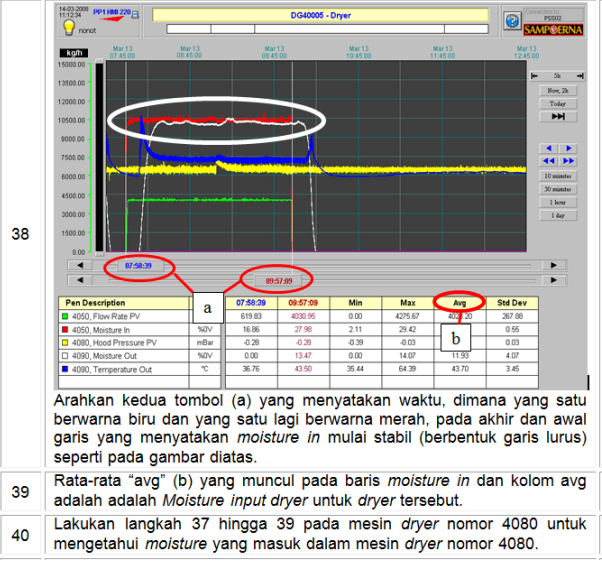

Gambar 6. *Task detail* setelah diperbaharui

Proses instalasi HMI (*human machine interface*) *simulator* dilakukan sampai HMI dapat digunakan hingga masuk pada masing-masing line dan hingga masing-masing mesin. Instalasi pada gedung *technical training* ini tidak digunakan untuk mengontrol dan memonitor proses produksi, karena hanya murni HMI *software* (Wonderware Intouch) dan tidak ada sambungan ke PLC, sistem komunikasi, maupun actuator. Lama waktu yang diberikan untuk modifikasi adalah 6 bulan, namun dapat selesai dengan waktu 5 bulan. HMI *simulator* untuk *primary processing* dapat dilihat pada Gambar 7.

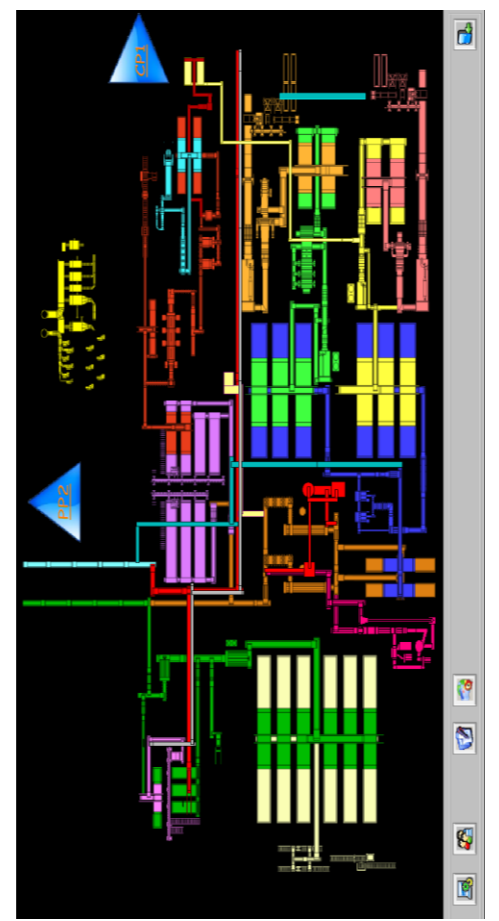

Gambar 7. Tampilan HMI *primary processing*

Langkah-langkah yang digunakan dalam instalasi dan modifikasi HMI *simulator* pada gedung *technical training* dijelaskan berikut ini*.* Langkah pertama yang dilakukan penulis untuk melakukan instalasi dan modifikasi HMI *simulator,* yaitu dengan mencari *installer* wonderware. *Installer* wonderware ini penulis dapatkan dari *electric engineer primary processing* PT. X. Kemudian penulis juga meng-*copy* "sampoerna data" yang merupakan HMI *simulator* yang ada di *primary processing.* "Sampoerna data" ini merupakan *file* wonderware seluruh *line* yang ada pada *primary processing.* Setelah itu, penulis mencari informasi mengenai cara-cara instalasi HMI *simulator* ini. Pencarian informasi itu dilakukan dengan berdiskusi langsung dengan *electric engineer* yang sering menggunakan wonderware, bertanya kepada *trainer,*  mencari informasi di internet dan membaca forumforum mengenai wonderware intouch. Pada saat pencarian informasi, penulis mendapatkan informasi bahwa instalasi HMI hanya dapat dilakukan pada windows 7, maka penulis juga mencari *installer*  windows 7. Setelah itu penulis mencoba melakukan instalasi pada PC baru yang sebelumnya telah terinstal windows 10 bawaan. Setelah terisntal windows 7 terdapat permasalahan lain, yaitu kebanyakan fitur dari PC tidak dapat digunakan. Setelah di cari penyebabnya ialah *driver-driver* dari pabrikan belum terinstal karena perubahan windows tadi. Maka dilakukan instalasi *driver* terlebih dahulu.

Selesai melakukan instalasi *driver,* langkah selanjutnya yakni melakukan instalasi wonderware intouch. Saat melakukan instalasi wonderware, ternyata diperlukan lisensi. Lisensi diambil dari computer yang telah terinstal wonderware. Setelah wonderware teristal dan dapat dibuka, langkah berikutnya yaitu *copy file*  "sampoerna data" ke dalam folder wonderware dan kemudian membuka file sampoerna data dari intouch application manager. Saat sampoerna data telah terbuka, penulis masih belum bisa melihat *line-line* yang ada, karena sebelumnya sudah dijelaskan perlu adanya PLC yang memberikan sinyal kepada wonderware. Maka dilakukan modifikasi pada windowmaker sampoerna data. Pada windowmaker, modifikasi dilakukan pada *tab* "application script" dengan mengganti perintahperintah yang menyebabkan sampoerna data tidak bisa di buka ketika *offline.* Perintah yang diganti pada saat "on startup" dan "on process". Setelah itu akan dilakukan cek apakah wonderware *primary processing* sudah dapat dibuka secara *offline.* Pengecekan ini dilakukan dengan membuka sampoerna data melalui windowviewer lalu login menggunakan *username* dan password dari *operator*, atau *engineer.* Jika sudah dapat masuk ke *line-line* yang ada dan juga sudah bisa masuk ke mesin-mesin dalam *line,* instalasi ini dianggap sudah selesai.

## **4. Kesimpulan**

Setelah melalui proses pemagangan, pembuatan dan perevisian modul pelatihan, serta instalasi & modifikasi HMI *simulator,* dapat ditarik beberapa kesimpulan:

- 1. Sudah diselesaikan pembuatan 3 modul pelatihan beserta *written test* masing masing.
- 2. 3 modul yang dimaksud adalah *clove stem flakes line, feeding* PP SIS *line, cutting drying flavoring* PP SIS *line.*
- 3. Sudah diselesaikan pembaharuan (revisi) 6 modul pelatihan yang lebih mudah dipahami beserta *written test* masing-masing.
- 4. 6 modul yang dimaksud adalah modul *feeding clove line, cutting drying clove line,* RTC *line,*  DIET *line, kitchen line* dan *feeding lamina line*
- 5. Telah selesai instalasi HMI *simulator* pada *technical training center.*

## **Daftar Pustaka**

- 1. Daryanto. (2013). *Menyusun Modul: Bahan Ajar untuk Persiapan Guru dalam Mengajar*. Yogyakarta: Gava Media.
- 2. Lanigan, M. L. (2010). *How to Create Effective Training Manuals*. Tinley Park: Third House Inc.